## 起動時にエラーメッセージが出たお客様へ

SSTG1 Lite インストール後、起動時に下記のようなエラーメッセージが 出る場合があります。

<エラーイメージ>

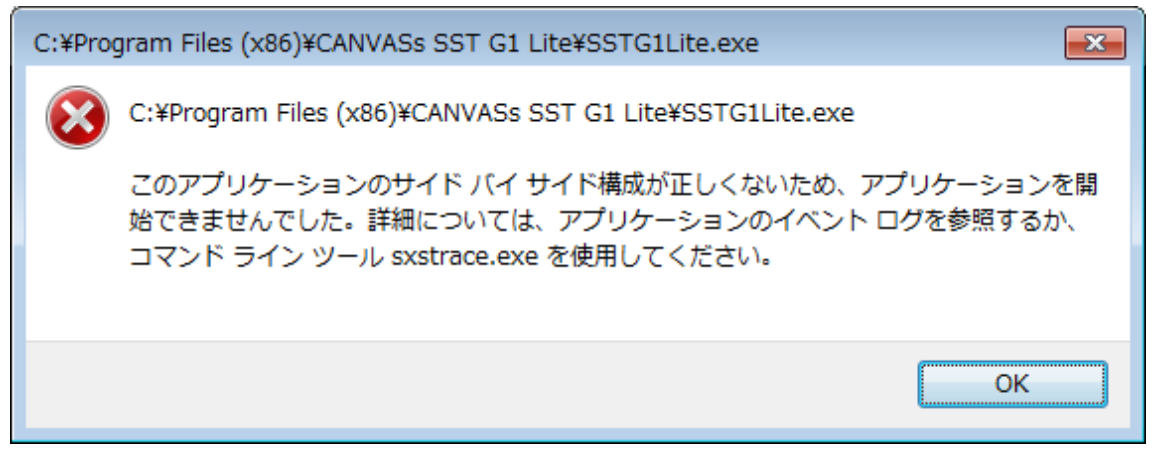

このようなエラーが出たお客様は、お手数ではございますが下記手順を踏んでいただきま すようお願いいたします。

<手順>

① インストール CD 内に入っている「VS2005SP1RunTime」フォルダ内の

## 「vcredist x86」ファイルを右クリック→「管理者として実行」で実行

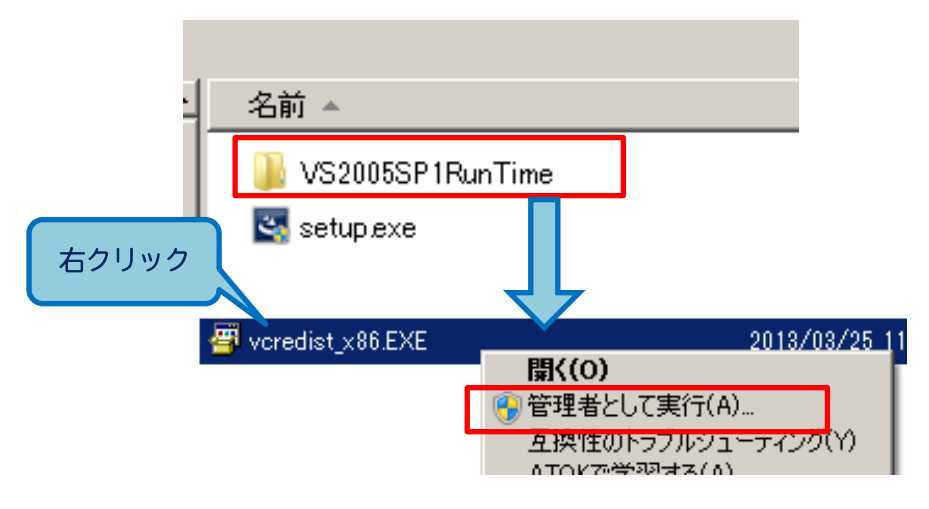

② SSTG1 Lite を再起動